中外运集装箱运输有限公司 SINOTRANS CONTAINER LINES CO., LTD.

## **SINOLINES E-BUSINESS**

### **进口支线**

多式联运的支线公司分配提单二程船名航次,在线生成进口货物舱单,中转通知书。

#### ※程序入口

- 1) 通过电子商务主页:多式联运 → 进口支线
- 2) 通过电子商务一级菜单"多式联运"→ 二级菜单"进口支线"

#### ※五种查询方式:

- 1、单提单号
- 2、中转船名、航次
- 3、报关船名航次
- 4、后程船名航次
- 5、操作提单的时间段区间

可附加状态条件,如果勾选则累加条件。状态分为:已通知配船、已通知报关、报关失败、已完成报关。

#### ※操作方法

1)根据条件筛选,优先级是提单号 > 勾选海船航次 / 报关或者实装的卸港、船名、航次组合查询 > 时 间段(区间不超过30天),点击"检索"。

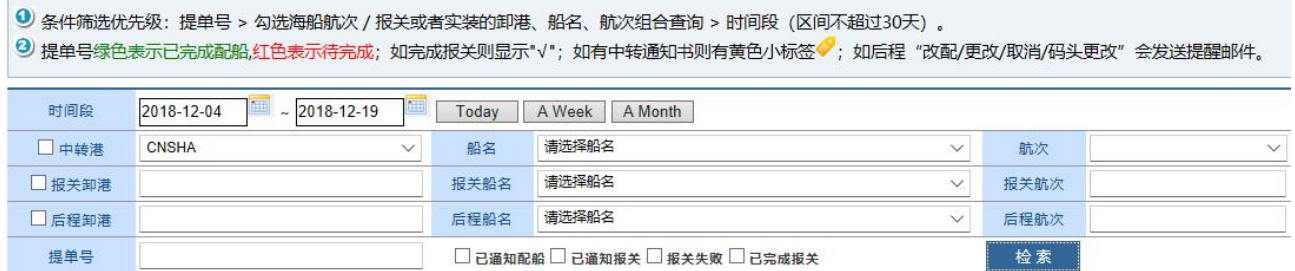

2)列表中可查询海船船舶信息、挂靠码头、提单号、预计到港时间、目的港、报关船名航次、箱量箱型。 提单号颜色区分目前状态,绿色为己配船;红色为待完成。如完成报关✔,如己上传中转通知书标记黄色 标签。

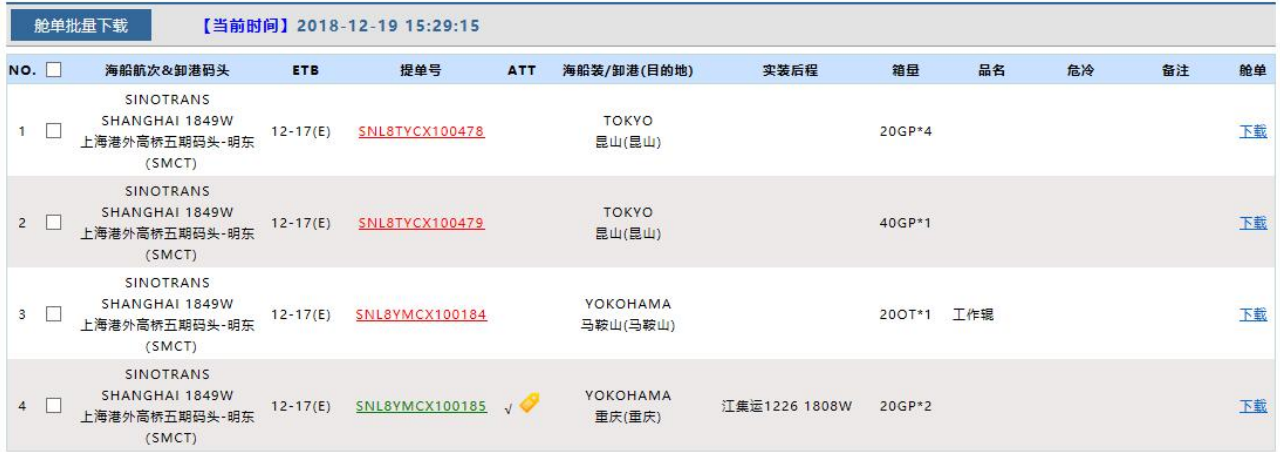

# www.sinolines.com

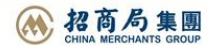

**SINOLINES E-BUSINESS** 

3)支线公司跟随业务动态,标记每票提单配船信息,可单票或多票批量操作。 批量操作:先勾选批量操作的提单号,然后选择报关状态、填写快递单号和备注,再点击按钮"批量更新"。 单票操作:点击具体提单号,勾选多箱或者直接填写配船信息,点击保存。

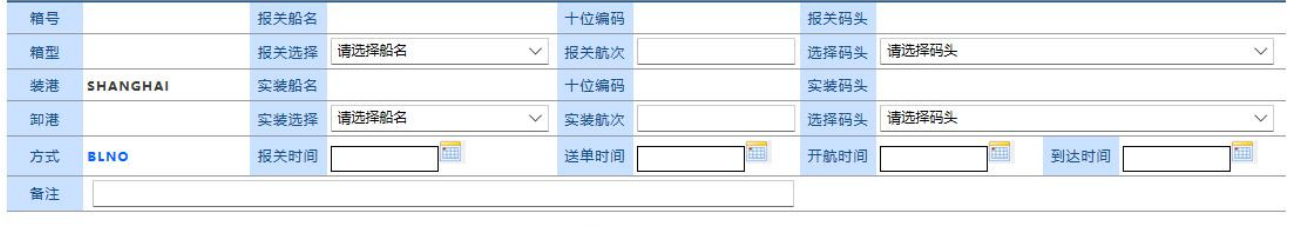

批量更新

4)报关公司可在线生成进口货物舱单,可批量或单票操作。

中外运集装箱运输有限公司

SINOTRANS CONTAINER LINES CO., LTD.

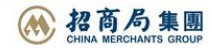